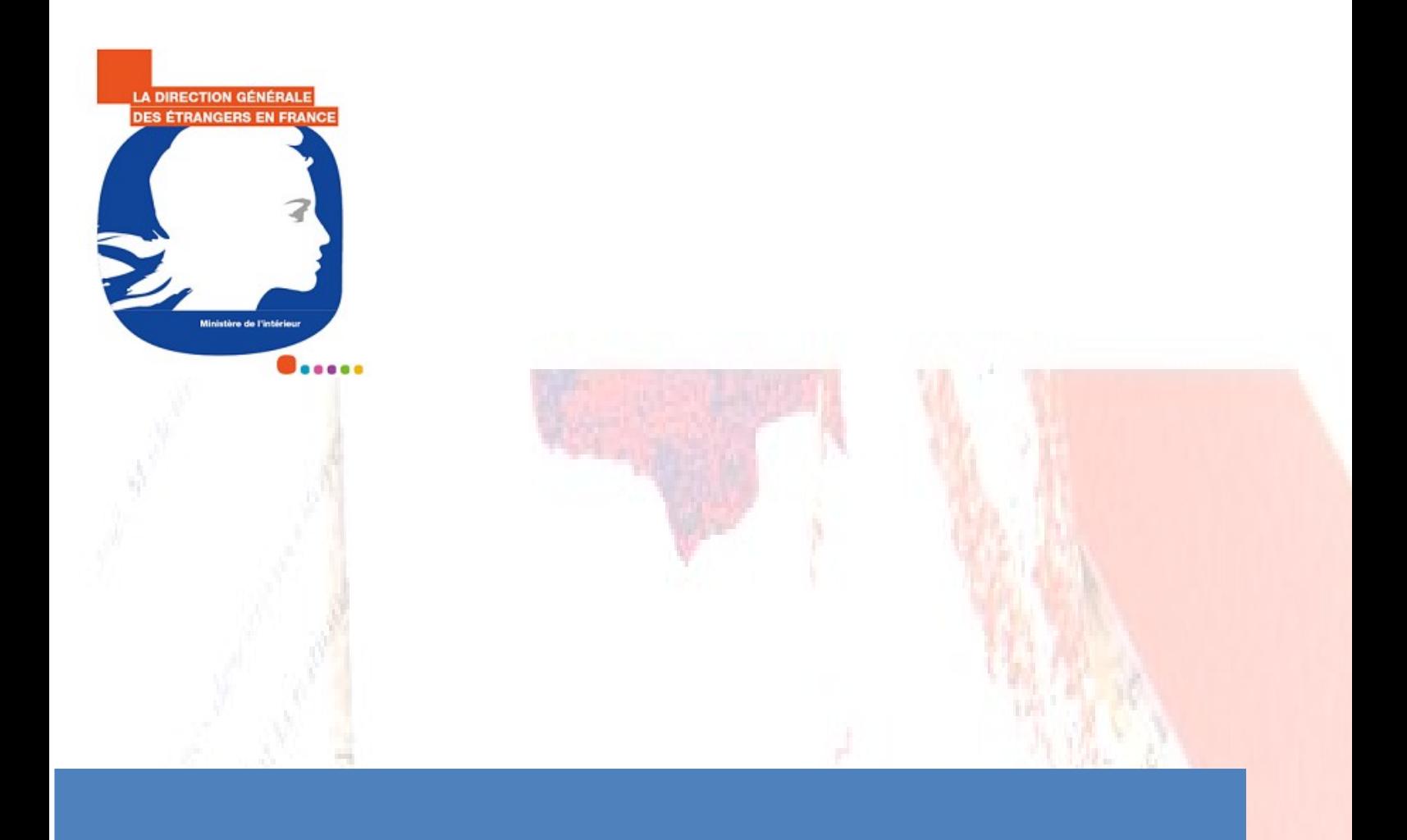

# Le timbre électronique et les demandes d'accès à la nationalité française

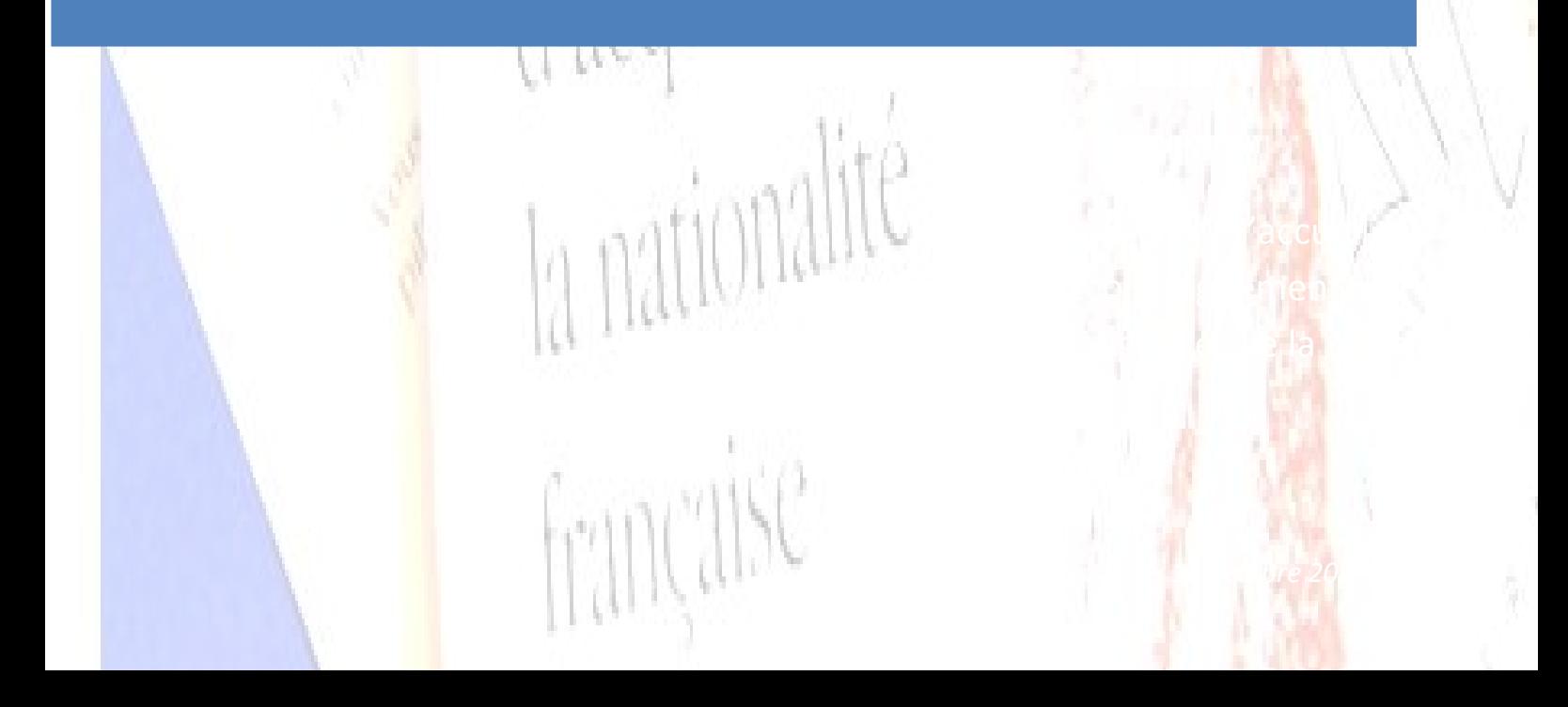

#### DU TIMBRE PAPIER

### **AU**

### TIMBRE ELECTRONIQUE

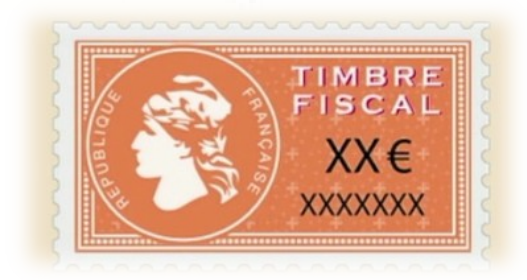

A partir du 1<sup>er</sup> janvier 2019, le timbre électronique est généralisé à l'ensemble des procédures d'accès à la nationalité française.

Vous souhaitez déposer une demande d'accès à la nationalité française, munissez-vous d'un timbre électronique.

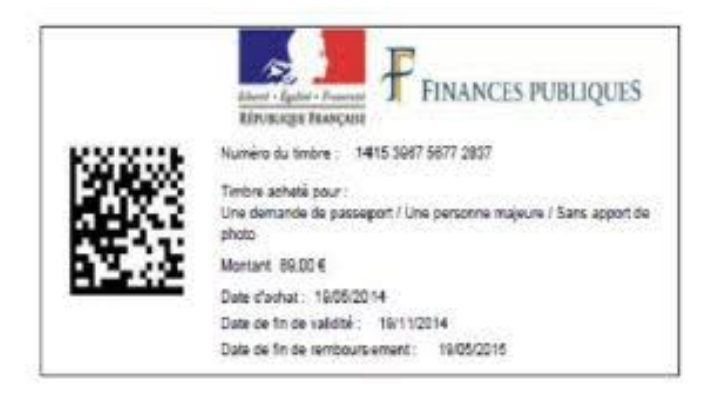

## OU ET COMMENT ACHETER **SON TIMBRE ELECTRONIQUE ?**

Via le site internet https://timbres.impots.gouv.fr/index.jsp :

- > en sélectionnant la rubrique « je souhaite acheter un timbre électronique ».
- ▶ en cliquant sur la procédure concernée par votre demande (naturalisation / réintégration ou procédures déclaratives) et en indiquant le montant associé.

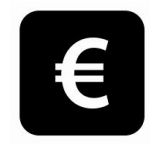

▶ en confirmant votre choix et allant valider le timbre dans votre panier

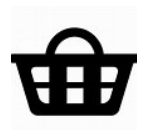

▶ en validant votre panier et en payant avec une carte bancaire

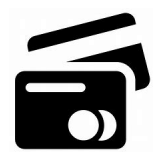

# **COMMENT UTILISER SON TIMBRE ELECTRONIQUE ?**

Une fois le paiement effectué, votre timbre ainsi que le justificatif de paiement, vous sont transmis par mél ou par SMS, selon votre choix.

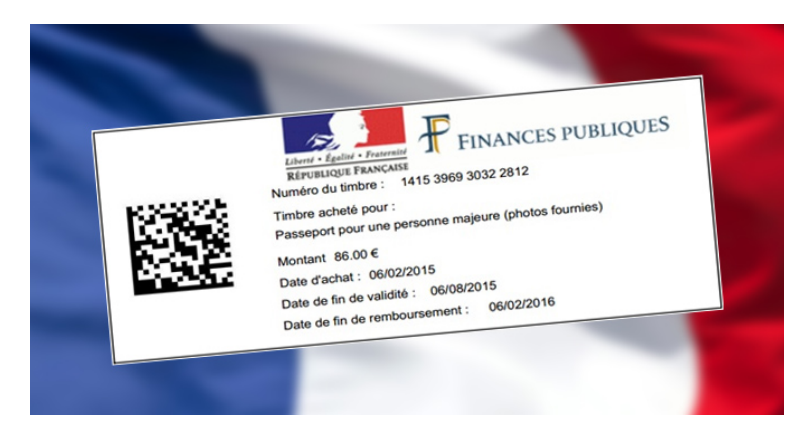

Il vous est alors demandé de télécharger et d'imprimer ce timbre et ce justificatif pour pouvoir les joindre à votre dossier.

Pour toutes précisions, une rubrique « foire aux questions » est à votre disposition :

https://timbres.impots.gouv.fr/pages/aide/timbredemat.jsp